# **IAS/RSX-11 ODT Reference Manual Supplement**

Order No. AA-P1938-TK

#### **May1983**

This supplement to the IAS/RSX-11 ODT Reference Manual identifies specific sections of the manual that do not apply when using ODT in the context of the Professional Developer's Tool Kit.

REVISION/UPDATE INFORMATION: Documentation Supplement

SOFTWARE VERSION: Professional Developer's Tool Kit V1.5

DIGITAL EQUIPMENT CORPORATION Maynard. Massachusetts 01754

The information in this document is subject to change without notice and should not be construed as a commitment by Digital Equipment Corporation. Digital Equipment Corporation assumes no responsibility for any errors that may appear in this document.

The software described in this document is furnished under a license and may only be used or copied in accordance with the terms of such license.

No responsibility is assumed for the use or reliability of software on equipment that is not supplied by DIGITAL or its affiliated companies.

The specifications and drawings, herein, are the property of Digital Equipment Corporation and shall not be reproduced or copied or used in whole or in part as the basis for the manufacture or sale of items without written permission.

Copyright © 1982, 1983 by Digital Equipment Corporation All Rights Reserved

The following are trademarks of Digital Equipment Corporation:

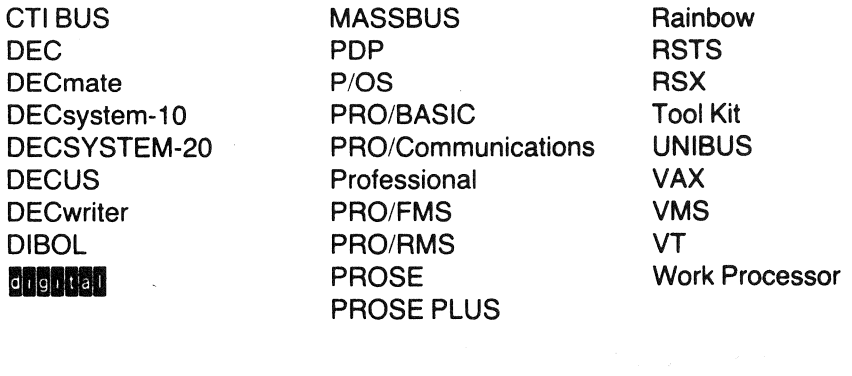

# **CONTENTS**

### **Page**

 $\sim$ 

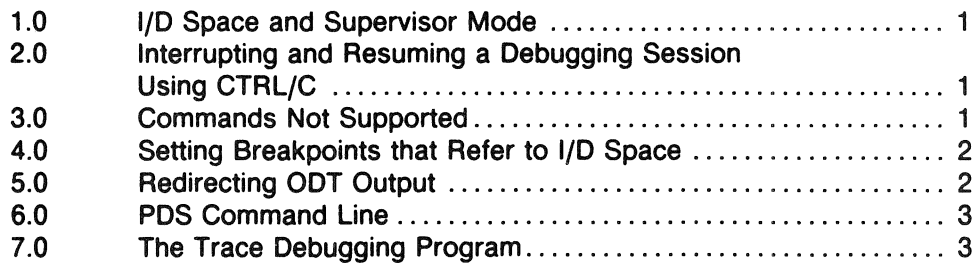

IAS/RSX-11 ODT Reference Manual Supplement

This manual identifies those areas of the IAS/RSX-11 ODT Reference Manual that do not apply in the P/OS operating environment.

Although P/OS is based on RSX-11 M-PLUS, it does not include all of the RSX system features. The supplement describes specific sections of the /AS/ RSX-11 ODT Reference Manual that should be ignored in the P/OS environment and identifies the specific RSX system feature not supported.

#### 1.0 l/D Space and Supervisor Mode

P/OS does not include RSX support for instruction and data space (l/D space) capabilities. In addition, P/OS does not include supervisor mode registers and, therefore, does not include supervisor-mode libraries.

The following sections in the IAS/RSX-11 ODT Reference Manual do not apply when using ODT in a P/OS environment:

- □ Section 1.2.4 Linking to Enable RSX-11M-PLUS Features
- **Example 2.4.1** Enabling Instruction and Data Space
- □ Section 1.2.4.2 Enabling Supervisor-Mode Library Debugging

#### 2.0 Interrupting and Resuming a Debugging Session Using CTRL/C

P/OS does not support the CTRUC sequence in the terminal driver. The Professional keyboard replaces this function with the INTERRUPT/DO function keys. The ability to interrupt or resume a debugging session using CTRUC is not possible in the P/OS environment. Therefore, the following sections in the */AS/*  RSX-11 ODT Reference Manual do not apply to P/OS:

- $\Box$  Section 1.5 Interrupting a Debugging Session
- $\Box$  Section 1.5.1 Resuming a Debugging Session (RSX-11M-PLUS)
- □ Section 1.5.2 Resuming a Debugging Session (IAS)–(P/OS is also not an IAS system.)

#### 3.0 Commands Not Supported

Because P/OS does not include support for I/D space, the following commands listed in Table 2-3 do not apply in the P/OS environment:

- The "I" command (Access Data Space)
- □ The "I" command (Access Instruction Space)
- $\Box$  The "U" command (sets the current mode of ODT to user mode)
- $\Box$  The "Z" command (sets the current mode of ODT to supervisor mode)

#### 4.0 Setting Breakpoints That Refer to l/D Space

Since P/OS does not support 1/0 space, breakpoints never refer to 1/0 space. Therefore, the last two (shaded) paragraphs in Section 3.1 .1 do not apply.

#### 5.0 Redirecting ODT Output

Note: The information on LUN assignments in Section 6.1.4 of the IAS/RSX-11 ODT Reference Manual does not apply directly to the P/OS environment.

This section describes how to direct ODT output to the printer port on the Professional, so you can use a debugging terminal connected to that port. You can use any of the VT100 or LA series terminals running at 9600 baud for that purpose. Note that when connecting a debugging terminal to the printer port, you should use a console cable, not a printer cable.

The device control LUN registers \$0D and \$1D contain the logical unit numbers of the ODT output devices. OOT assigns both LUNs to the Professional video terminal (video monitor/keyboard, device TT1 :). This means all output goes to the video display by default.

To debug with a debugging terminal instead of the Professional video terminal, you must change the value in the \$00 register to reflect a LUN assignment of the printer port (device TT2:).

To make a LUN assignment to the printer port,

1. At task build time, include the following command line in the command file:

 $ASG = TT2:n$ 

where n is a decimal number.

This ASG option assigns the LUN (n) to the printer port.

2 After you start your program, open register \$00 and deposit the LUN number (n) of the printer port. Use the following OOT command to do this:

\$00/n

where n is the octal equivalent of the decimal number used in the ASG statement above.

OOT will then prompt at the debugging terminal.

#### **6.0 PDS Command Line**

Since P/OS is not an IAS system, the POS command line is invalid for P/OS. Therefore, Section 8.1.3 does not apply.

#### **7.0 The Trace Debugging Program**

P/OS does not support Trace. Therefore, Sections 8.2 through 8.2.2 do not apply in the P/OS environment.

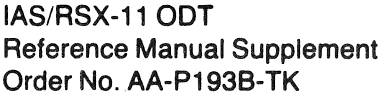

#### READER'S COMMENTS

NOTE: This form is for document comments only. DIGITAL will use comments submitted on this form at the company's discretion. If you require a written reply and are eligible to receive one under Software Performance Report (SPR) service, submit your comments on an SPR form.

Did you find this manual understandable, usable, and well-organized? Please make suggestions for improvement.

Did you find errors in this manual? If so, specify the error and the page number.

Please indicate the type of reader that you most nearly represent.

- D Assembly language programmer
- D Higher-level language programmer
- D Occasional programmer (experienced)
- $\Box$  User with little programming experience
- □ Student programmer
- <sup>D</sup>Other (please specify)------------------------

Please cut along this line.

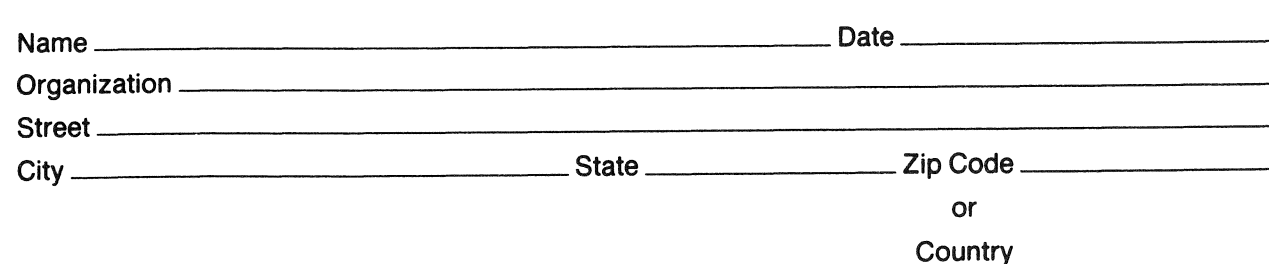

-- Do Not Tear - Fold Here and Tape

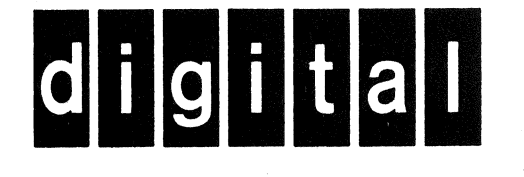

No Postage Necessary if mailed in the **United States** 

## **BUSINESS REPLY MAIL** FIRST CLASS PERMIT NO. 33 MAYNARD MASS.

POSTAGE WILL BE PAID BY ADDRESSEE

Professional 300 Series Publications DIGITAL EQUIPMENT CORPORATION 146 MAIN STREET MAYNARD, MASSACHUSETTS 01754

-- Do Not Tear - Fold Here-